此POPIT设备包括D9127T-CHI(带有磁性防拆 开关)和D9127U(不带防拆功能)。

### **2 | 安装**

使用以下步骤安装和配置模块。

## **2.1 | 拆卸护盖**

- 1. 使用小型平头螺丝刀插入侧面的凹槽。
- 2. 扭转螺丝刀。
- 3. 拆卸护盖。

### **2.2 | 拆下PCB**

- 1. 在两个卡舌的末端处,将一个卡舌向远离PCB 的方向推。
- 2. 提起一角。
- 3. 推开卡舌。
- 4. 从基座提起PCB。

### **2.3 | 安装POPIT基座**

- 1. 使用随附的硬件安装基座。
- 2. 将接线穿过开口。

### **2.4 | 更换PCB**

- 1. 将PCB的DIP开关末端插入单个卡舌下方。
- 2. 拉出两个反向卡舌。
- 3. 将两个卡舌推向PCB。

# **1 | 概述 2.5 | DIP开关的配置**

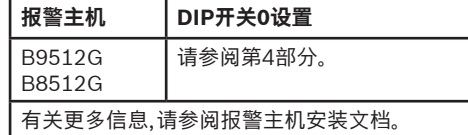

### **3 | 接线说明**

- 1. 将一个33 kΩ终端电阻安装在环路上最远的防区。
- 2. 更换POPIT护盖。

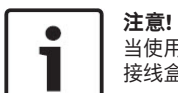

当使用12 AWG(0.1毫米)最大线缆时,请使用单股线。如果使用绞线,请小心将所有线股插入 接线盒中。

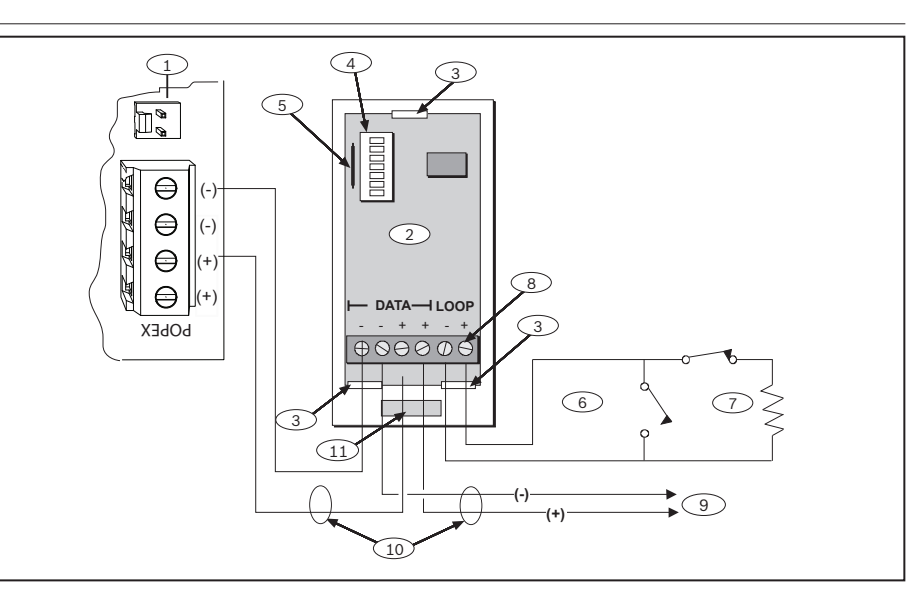

#### **标注 ― 说明**

- 1 ― B299-CHI POPEX模块
- 2 ― D9127T-CHI POPIT模块
- 3 ― 卡舌
- 4 ― DIP开关
- 5 ― 舌簧开关(仅D9127T-CHI)
- 6 ― 探测器回路
- 7 ― 33 kΩ EOL电阻
- 8 ― 端子(全部):12 AWG单股线(最大);22 AWG(0.1毫米)绞线(最小)
- 9 ― 到其他POPIT的防区扩展回路
- 10 ― 受监测的
- 11 ― POPIT基座的线缆开口

### **4 | ZONEX和ZONEX 2防区地址图表**

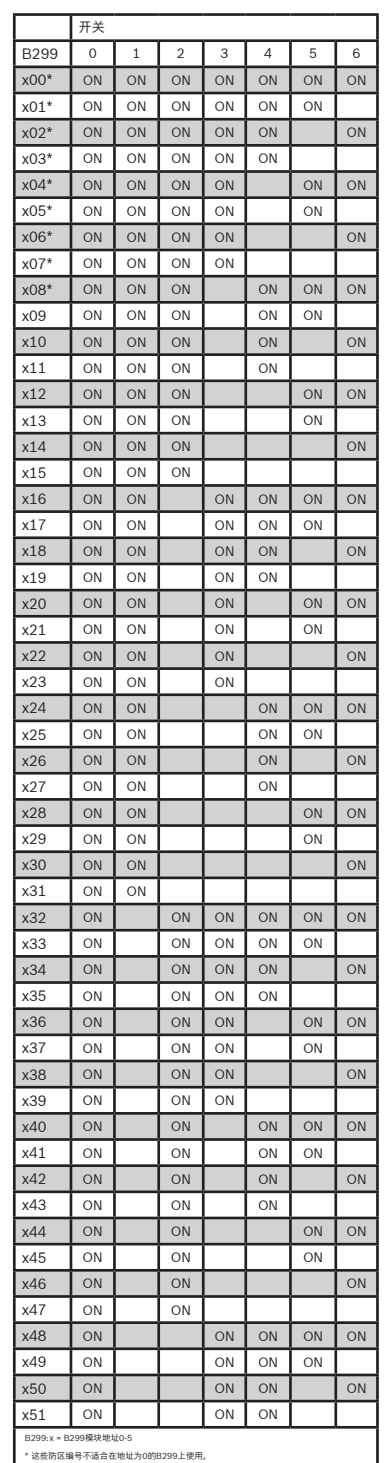

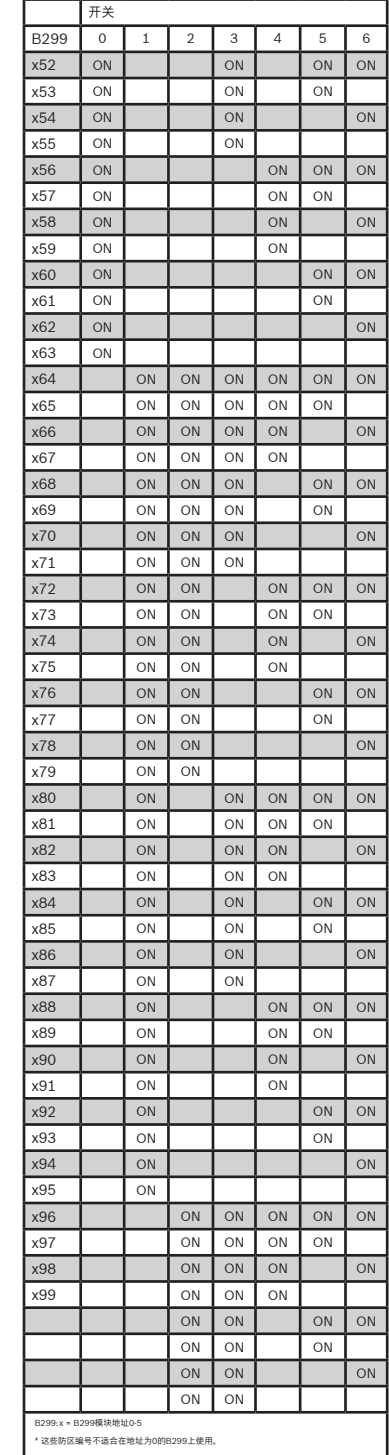

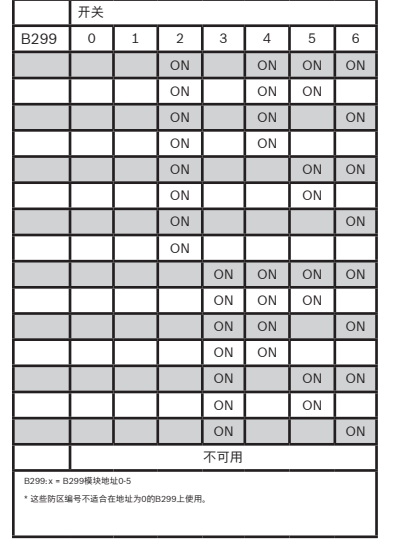

# **5 | 技术规格**

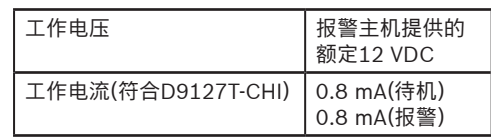

### **版权**

本文档属于Bosch Security Systems B.V.的知识产 权,受版权保护。保留所有权利。

#### **商标**

本文档中使用的所有硬件和软件产品名称可能为注册 商标,因此应慎重对待。

#### **博世安保系统有限公司产品生产日期**

使用产品标签上的序列号以及浏览博世安保系统的网 站 http://www.boschsecurity.com/datecodes/ 。

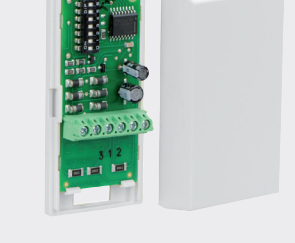

#### **POPIT单防区输入模块-带防拆** D9127T-CHI

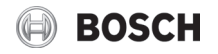

#### **zh** 安装指南

**Bosch Security Systems B.V**.

Torenallee 49 5617 BA Eindhoven Netherlands **www.boschsecurity.com** © Bosch Security Systems B.V., 2021